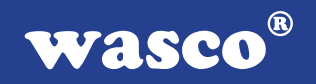

# **OPTORE-16 STANDARD**

## **EDV-Nr.: A-1222**

16 Eingänge über Optokoppler 16 Ausgänge über Reedrelais

### **Copyright© 2006 by Messcomp Datentechnik GmbH**

Diese Dokumentation ist urheberrechtlich geschützt. Alle Rechte sind vorbehalten.

Messcomp Datentechnik GmbH behält sich das Recht vor, die in dieser Dokumentation beschriebenen Produkte jederzeit und ohne Vorankündigung zu verändern.

Ohne schriftliche Genehmigung der Firma Messcomp Datentechnik GmbH darf diese Dokumentation in keinerlei Form vervielfältigt werden.

### **Geschützte Warenzeichen**

IBM PC, PC/XT und PC/AT sind geschützte Warenzeichen von International Business Machines (IBM).

BASIC ist ein geschütztes Warenzeichen von Dartmouth College. Turbo Pascal, Turbo C sind geschützte Warenzeichen von Borland. Quickbasic ist ein eingetragenes Warenzeichen von Microsoft. Powerbasic ist ein eingetragenes Warenzeichen von Robert S. Zale.

wasco<sup>®</sup> ist ein eingetragenes Warenzeichen.

### **Haftungsbeschränkung**

Die Firma Messcomp Datentechnik GmbH haftet für keinerlei, durch den Gebrauch der Interfacekarte OPTORE-16STANDARD und dieser Dokumentation, direkt oder indirekt entstandenen Schäden.

### **Inhaltsverzeichnis**

### **1. Produktbeschreibung**

### **2. Installation der OPTORE-16STANDARD**

### **3. Systemkomponenten**

- 3.1 Blockschaltbild
- 3.2 Adresseinstellung und Zugriff auf Systemkomponenten

### **4. Anschlussstecker**

- 4.1 Lage der Anschlussstecker
- 4.2 Steckerbelegung von P1
- 4.3 Steckerbelegung von P2
- 4.4 Steckerbelegung von P2 auf D-Sub 37 (Steckerverlegungsset)

### **5. 16-Kanal-Eingabe über Optokoppler**

- 5.1 Pinbelegung der Eingangsoptokoppler
- 5.2 Eingangsspannungsbereiche

### **6. 16-Kanal-Ausgabe über Reedrelais**

- 6.1 Pinbelegung der Reedrelais
- 6.2 Reedrelais-Daten

### **7. Programmierung**

- 7.1 Hinweise zur Programmierung der OPTORE-16STANDARD
- 7.2 Zuordnung der Portadressen

### **8. Zubehör**

- 8.1 Passendes wasco<sup>®</sup>-Zubehör
- 8.2 Anschlusstechnik (Anwendungsbeispiele)
- 8.2 Einzelkomponenten zur Eigenkonfektionierung

### **9. Fehlersuche**

### **10. Technische Daten**

### **11. Produkthaftungsgesetz**

### **12. EG-Konformitätserklärung**

 $^{\circledR}$ **WASCO** 

### **1. Produktbeschreibung**

Die OPTORE-16STANDARD bietet 16 digitale Eingänge und 16 digitale Ausgänge mit galvanischer Trennung einzeln für jeden Kanal. Die Potentialtrennung der Eingänge ist durch 16 hochwertige Optokoppler mit Schmitt-Trigger-Funktion, bei den Ausgängen durch 16 Reedrelais gegeben. Über leicht wechselbare, steckbar angebrachte Widerstandsarrays sind zwei verschiedene Eingangsspannungsbereiche einstellbar. Die Reedrelais der Ausgänge bewältigen einen Schaltstrom von maximal 500 mA. Die Anschlüsse der Ausgangsrelais sind der am Slotblech der Platine montierten 37poligen D-Sub-Buchse zugeführt. Die Optokoppler-Eingänge liegen am 40poligen Pfostenstecker auf der Platine an. Über ein als Option erhältliches Steckerverlegungs-Set ist die Verlegung auf eine 37polige D-Sub-Buchse mit Slotblech möglich. Die Steckerbelegungen und die Eingangsspannungsbereiche sind identisch zur PCI-Bus-Karte OPTORE-PCI16STANDARD.

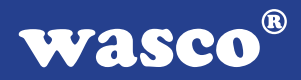

### **2. Installation der OPTORE-16STANDARD**

Achten Sie vor dem Einbau der OPTORE-16 darauf, dass der Rechner vom Netz getrennt oder zumindest ausgeschaltet ist. Denn beim Einbau der Interface-Karte in den laufenden Rechner besteht die Gefahr, dass neben der OPTORE-16 auch andere Karten des PCs oder Rechners zerstört werden.

Wählen Sie in Ihrem Rechner einen freien ISA-Steckplatz, in den Sie dann die Karte einsetzen. Verschrauben Sie das Slotblech der Platine mit dem Rechnergehäuse, damit sich die Karte nicht während des Betriebs unter Einwirkung des Anschlusskabels aus dem Steckplatz lösen kann.

## **3. Systemkomponenten**

### **3.1 Blockschaltbild**

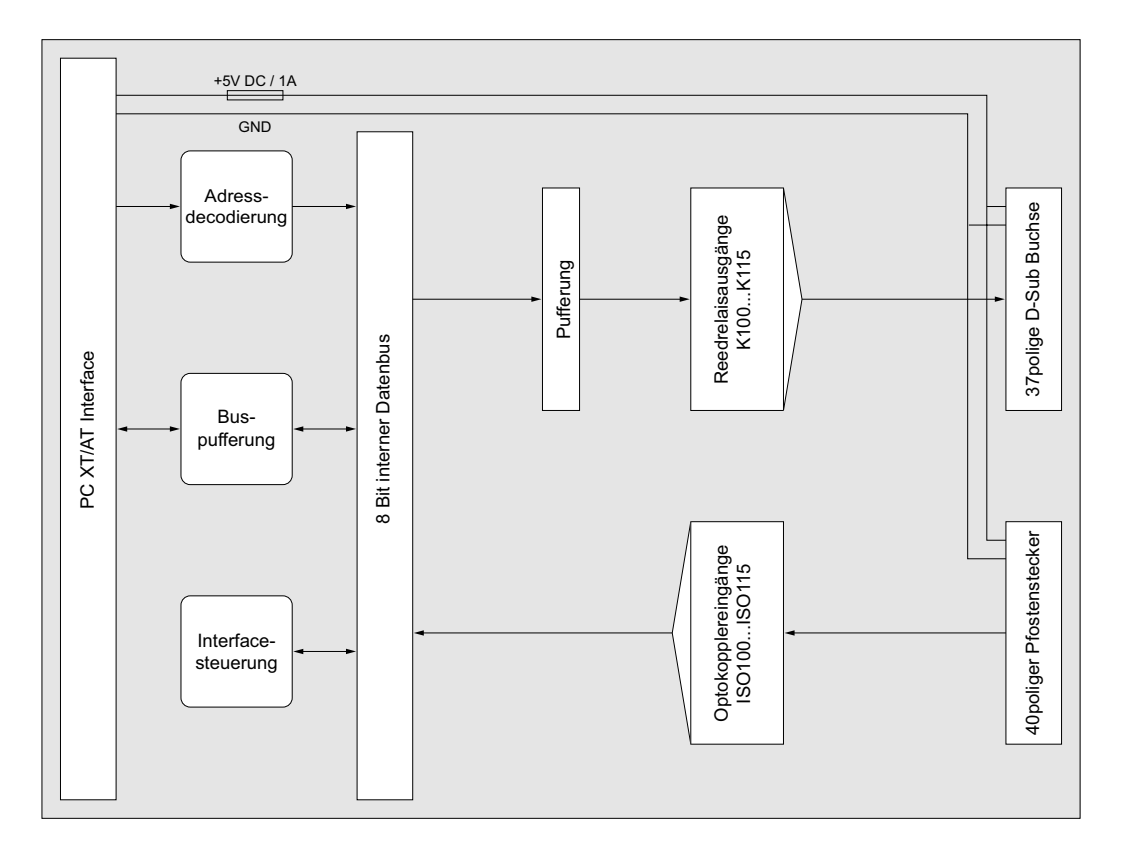

### **3.2 Adresseinstellung und Zugriff auf Systemkomponenten**

Der Zugriff auf die Hardware-Komponenten der OPTORE-16 erfolgt durch das Lesen von bzw. Schreiben in Portadressen.

Die Port-Adress-Bereiche, unter denen die Bausteine angesprochen werden können, sind durch Dip-Schalter auf der Platine einstellbar:

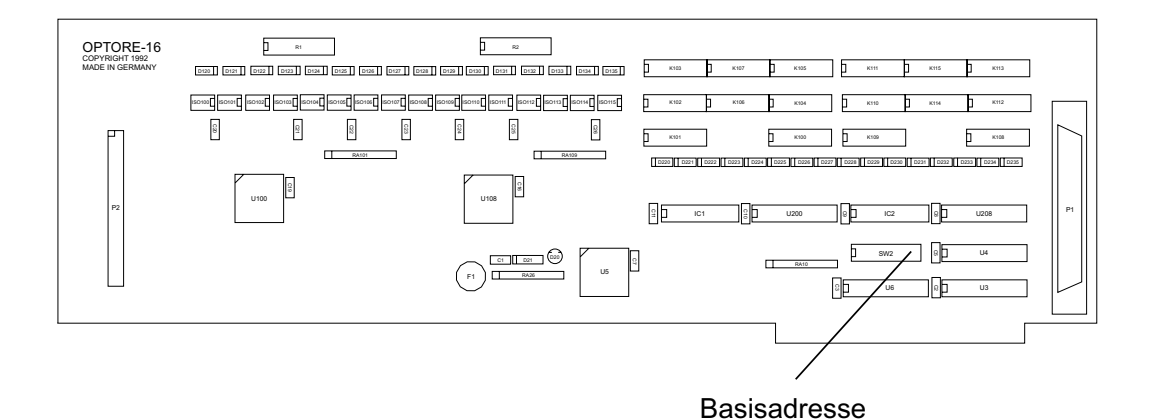

Die Interfacekarte OPTORE-16STANDARD decodiert die Adressleitungen A4 bis A11. Für die Basis-Portadresse sind die Adressleitungen A4 bis A9 relevant, da in den PC´s nicht der volle Adressbereich ausdecodiert wird. Die Dip-Schalter der Adressleitungen A10 und A11 müssen immer ON sein.

Achten Sie bei der Einstellung der Portadresse darauf, dass der ausgewählte Adressbereich von keiner anderen Peripheriekarte oder vom Computer selbst benutzt wird. Die Interfacekarte ist standardmäßig auf die Adresse 220h eingestellt. Falls die Adresse im Computer bereits belegt ist und Sie diese ändern müssen, ist darauf zu achten, dass in den mitgelieferten Beispielprogrammen die Port-Adressen ebenfalls geändert werden.

Entnehmen Sie die wichtigsten Einstellungen der Portadressen nachfolgender Tabelle.

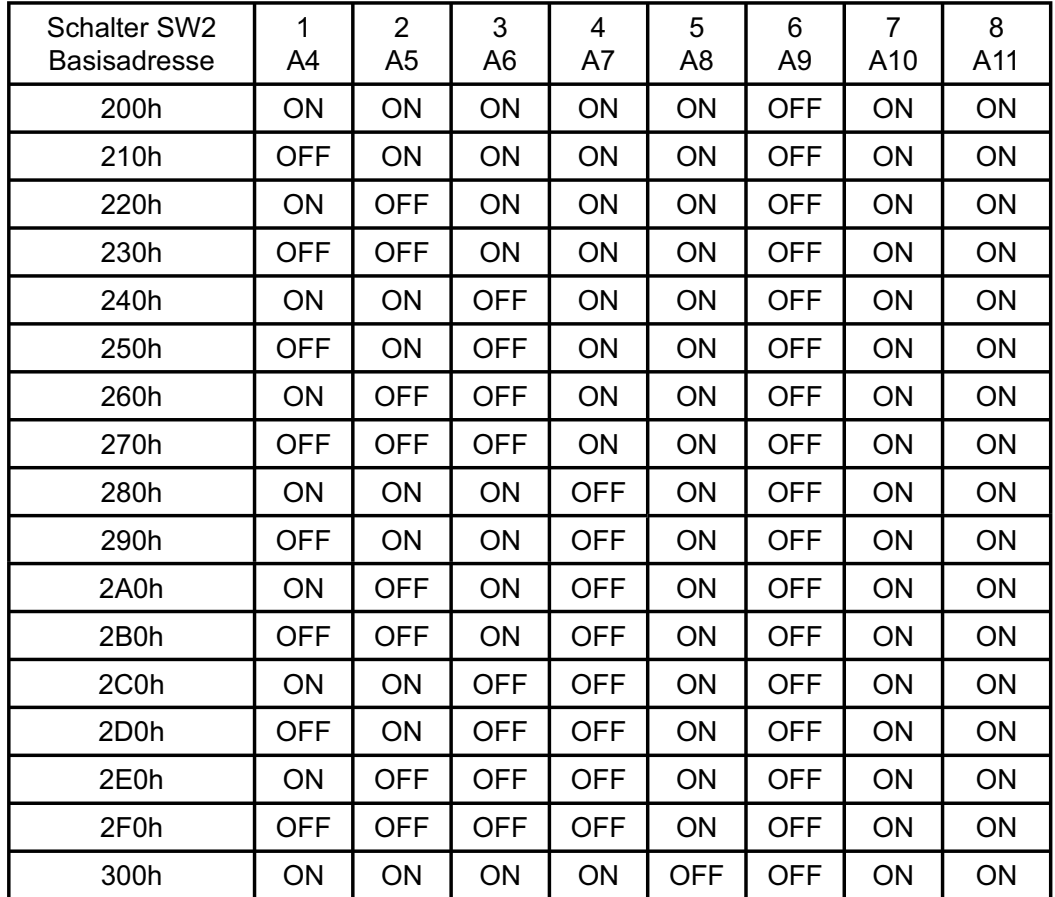

### **Einstellung der Portadressen:**

### **Die Belegung der Portadressen im PC:**

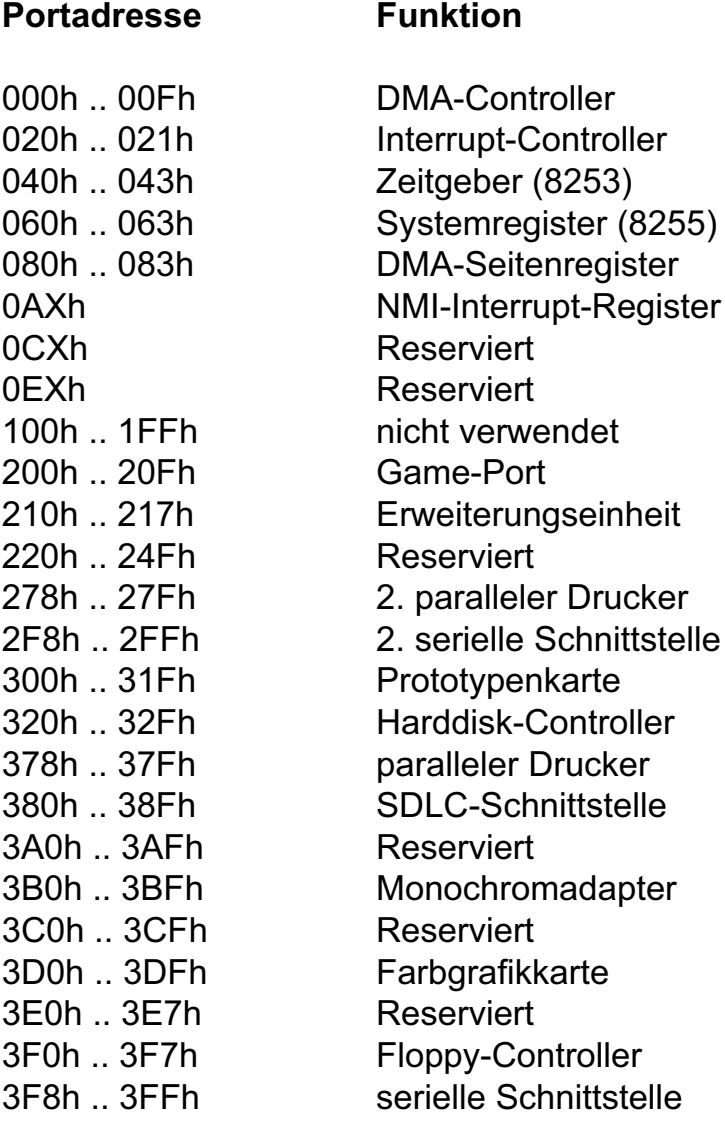

## **4. Anschlussstecker**

### **4.1 Lage der Anschlussstecker**

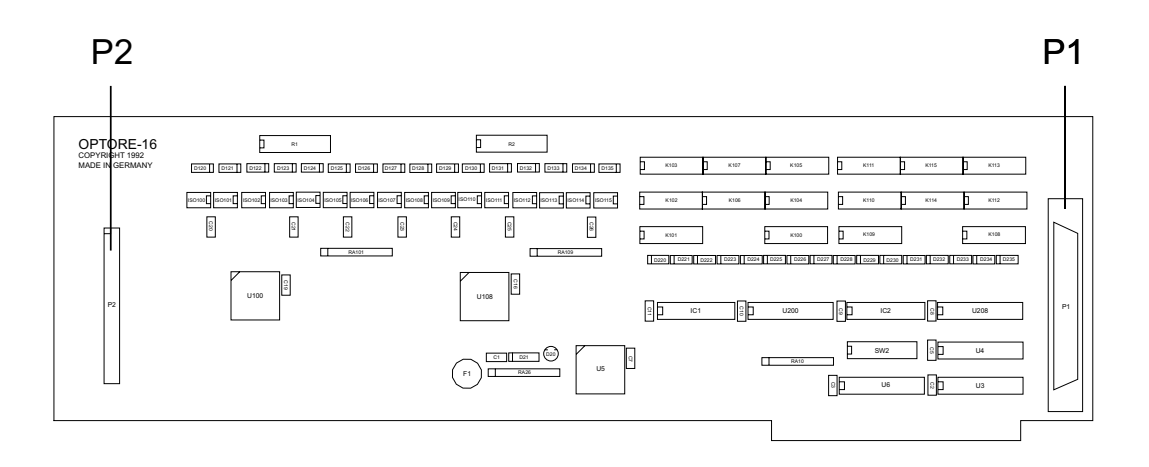

- P1: Reedrelais-Ausgänge OUT00 OUT15
- P2: Optokoppler-Eingänge IN00 IN15

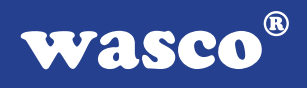

### **4.2 Steckerbelegung von P1**

P1 ist eine 37polige D-Sub-Buchse, die am Slotblech der Platine montiert ist und zu P1 der OPTORE-16EXTENDED, RELAIS-16STANDARD RELAIS-16EXTENDED, RELAIS-32EXTENDED, OPTORE-PCI16STANDARD und OPTORE-PCI16EXTENDED eine identische Pinbelegung aufweist.

Der D-Sub-Buchse P1 sind die Relais-Ausgänge zugeführt.

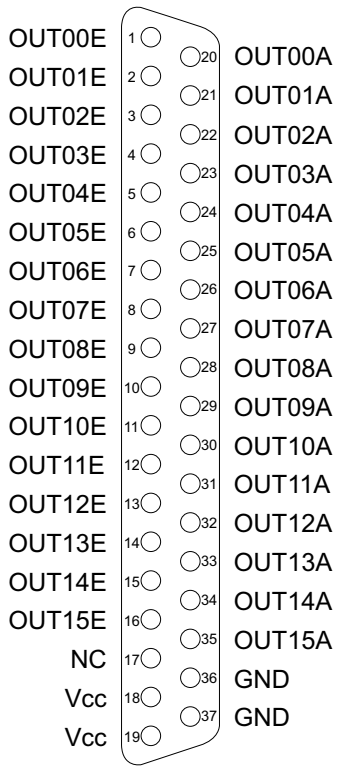

### **Vcc:**

Interne Versorgungsspannung (+ 5V) des Rechners. Hier niemals eine externe Spannung anlegen.

#### **GND:**

Masse des Rechners

**NC:** Pin nicht belegt

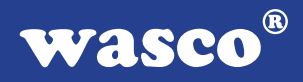

### **4.3 Steckerbelegung von P2**

Der Pfostenstecker P2 ist direkt auf der Platine untergebracht, kann aber durch eine zusätzlich erhältliche Flachbandleitung auf eine 37polige D-Sub-Buchse mit Slotblech verlegt werden. An P2 liegen wie bei der OPTORE-16EXTENDED, OPTOIO-16STANDARD, OPTOIO-16EXTENDED, OPTORE-PCI16STANDARD, OPTORE-PCI16EXTENDED, OPTOIO-PCI16STANDARD und OP-TOIO-PCI16EXTENDED, die 16 Optokoppler-Eingänge an. Wird P2 auf eine 37polige D-Sub-Buchse verlegt, dann sind die Anschlüsse kompatibel zu P2 der OPTOIN-16STANDARD und OPTOIN-16EXTENDED. Die Belegung des Pfostensteckers entnehmen Sie bitte der folgenden Abbildung.

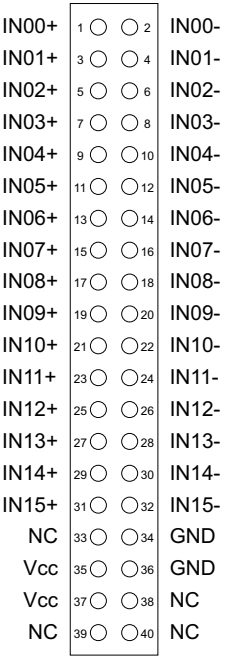

#### **Vcc:**

Interne Versorgungsspannung (+ 5V) des Rechners. Hier niemals eine externe Spannung anlegen.

#### **GND:**

Masse des Rechners

**NC:** Pin nicht belegt

### **4.4 Steckerbelegung von P2 auf D-Sub 37 (Steckerverlegungsset)**

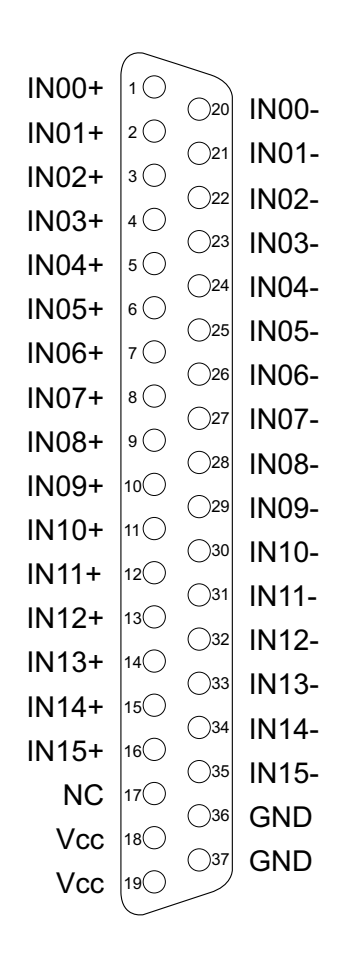

#### **Vcc:**

Interne Versorgungsspannung (+ 5V) des Rechners. Hier niemals eine externe Spannung anlegen.

#### **GND:**

Masse des Rechners

**NC:** Pin nicht belegt

## **5. 16-Kanal-Eingabe über Optokoppler**

Die OPTORE-16 verfügt über 16 Eingangskanäle, deren galvanische Trennung mittels Optokoppler erreicht wird. Die Isolationsspannung zwischen Masse des Computers und Eingang beträgt 500 Volt, während die Spannung zwischen den Eingangskanälen auf 100 Volt begrenzt ist.

### **5.1 Pinbelegung der Eingangsoptokoppler**

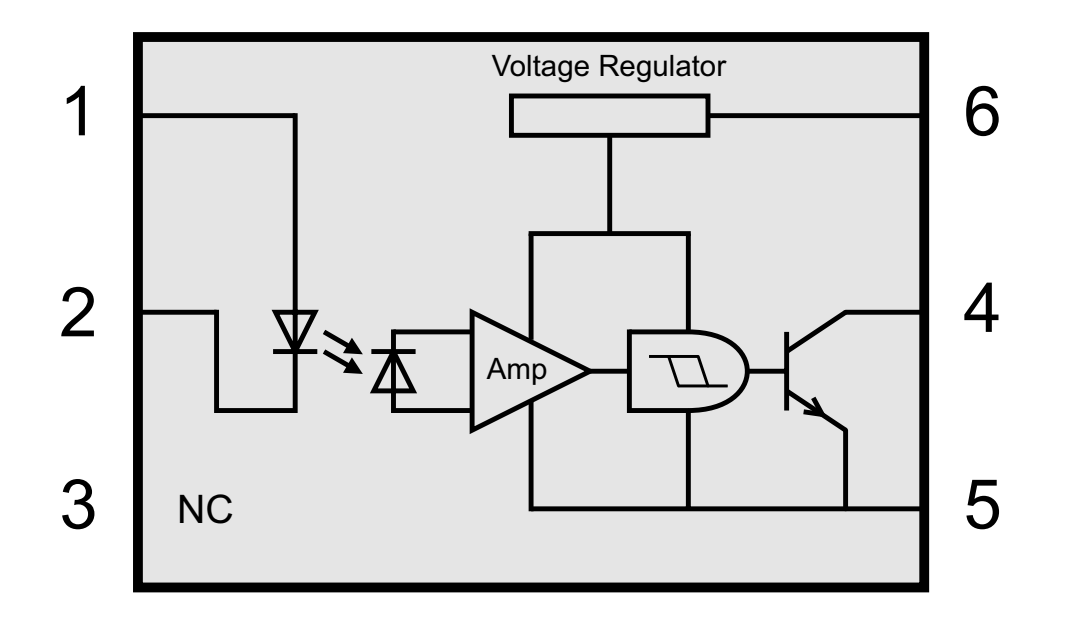

 $^{\circledR}$ 

**Wasco** 

### **5.2 Eingangsspannungsbereiche**

Durch Austausch der Widerstands-Arrays R1 und R2 können mit der OPTORE-16STANDARD zwei Eingangsspannungsbereiche ausgewählt werden.

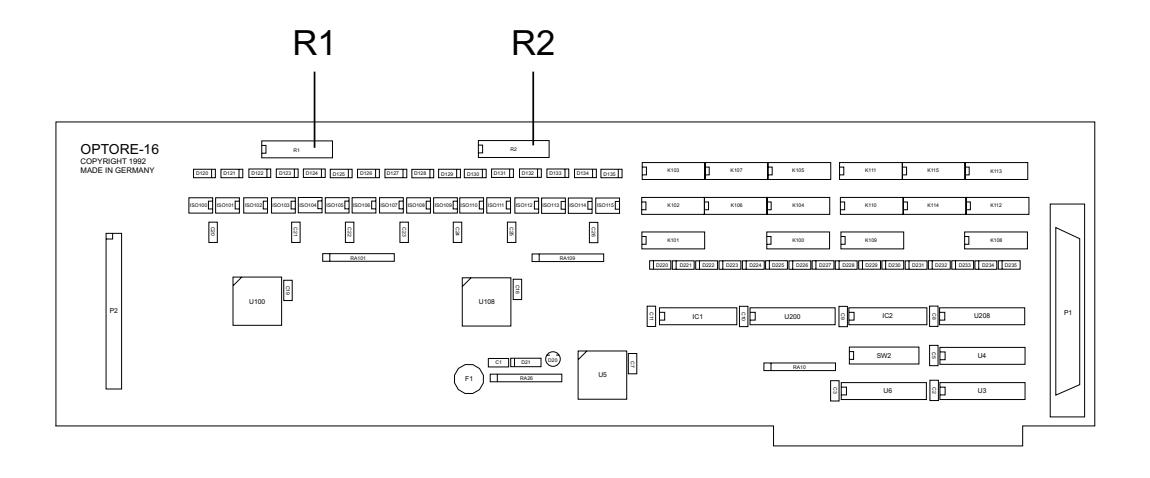

Die Daten der zwei Eingangsspannungsbereiche entnehmen Sie bitte der folgenden Tabelle.

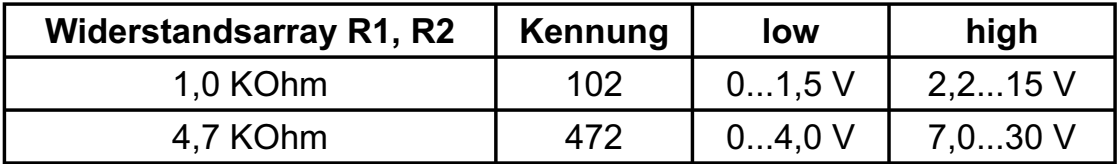

#### $^{\circledR}$ WASCO

## **6. 16-Kanal-Ausgabe über Relais**

Die OPTORE-16STANDARD verfügt über 16 Ausgangskanäle, deren galvanische Trennung ebenfalls mittels Reedrelais erreicht wird. Die Isolationsspannung zwischen Masse des Computers und Ausgang beträgt 500 Volt.

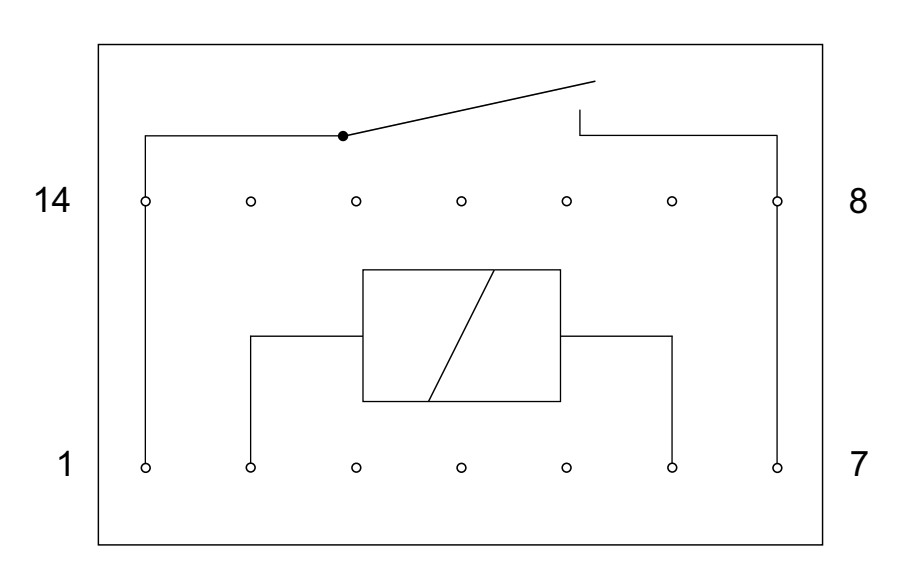

### **6.1 Pinbelegung der Reedrelais**

### **6.2 Relaisdaten**

16 Kanäle, galvanisch entkoppelt Schaltstrom: 500 mA Schaltgleichspannung: 50 V Schaltleistung: 10 W Schaltzeit (typ): 0,5 ms Abfallzeit: 0,2 ms Spulenspannung: 5 V Spulenwiderstand: 500 Ohm Spulenstrom: 10 mA

### $^{\circledR}$ **WASCO**

## **7. Programmierung**

### **7.1 Hinweise zur Programmierung der OPTORE-16STANDARD**

Um Ihnen das Programmieren der wasco<sup>®</sup> Interface Karte OPTORE-16STANDARD zu erleichtern, haben wir für Sie Beispielprogramme in Basic, Turbo-C und Turbo-Pascal erstellt. Die Programme sind mit Erklärungen versehen, so dass Sie das Ansprechen der Interfacebausteine nachvollziehen können. Diese Beispielprogramme finden Sie im Quellcode in den entsprechenden Unterdirectories auf dem beiliegenden Datenträger.

### **Directory:**

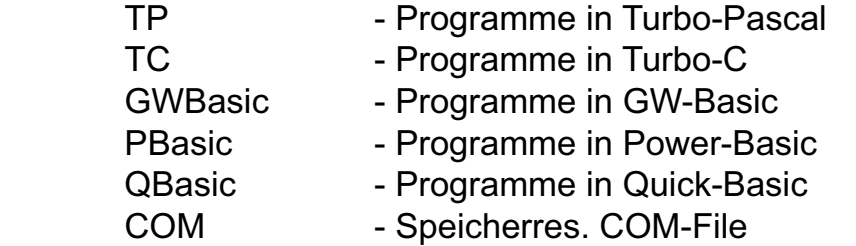

Außerdem ist die aktuelle Software dieser Karte auch im Internet unter http://www.wasco.de zum Download verfügbar.

### **Vorsicht:**

Um unnötige Rechnerabstürze zu vermeiden, sollten Sie die Erklärungen zu den jeweiligen Programmen vor dem Programmstart aufmerksam durchlesen.

### **7.2 Zuordnung der Portadressen**

Die Portadressen der einzelnen Hardware-Komponenten ergeben sich abhängig von der I/O-Basisadresse (BA) und dem entsprechenden Offset wie folgt:

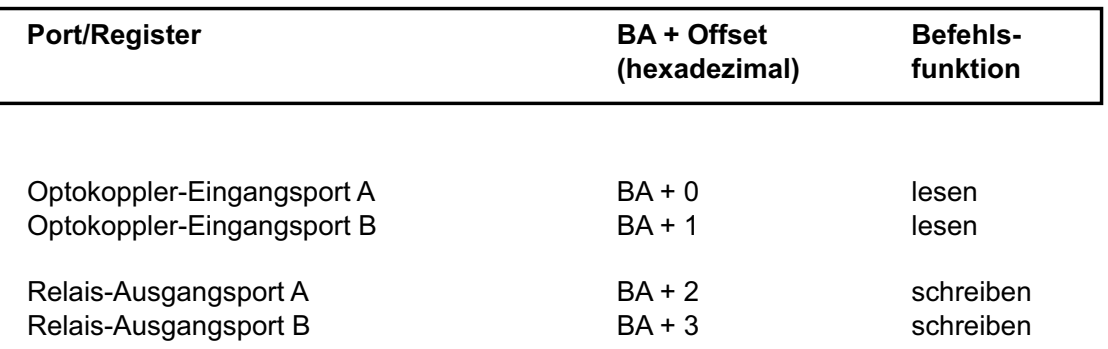

### **Bei Default-Basisadresse 220h ergibt sich z.B. folgender Adressbereich:**

- 220h Eingangs-Port A (Eingänge IN00 bis IN07)
- 221h Eingangs-Port B (Eingänge IN08 bis IN15)
- 222h Ausgangs-Port A (Ausgänge OUT00 bis OUT07)
- 223h Ausgangs-Port B (Ausgänge OUT08 bis OUT15)

## **8. Zubehör**

### **8.1 Passendes** wasco**®-Zubehör**

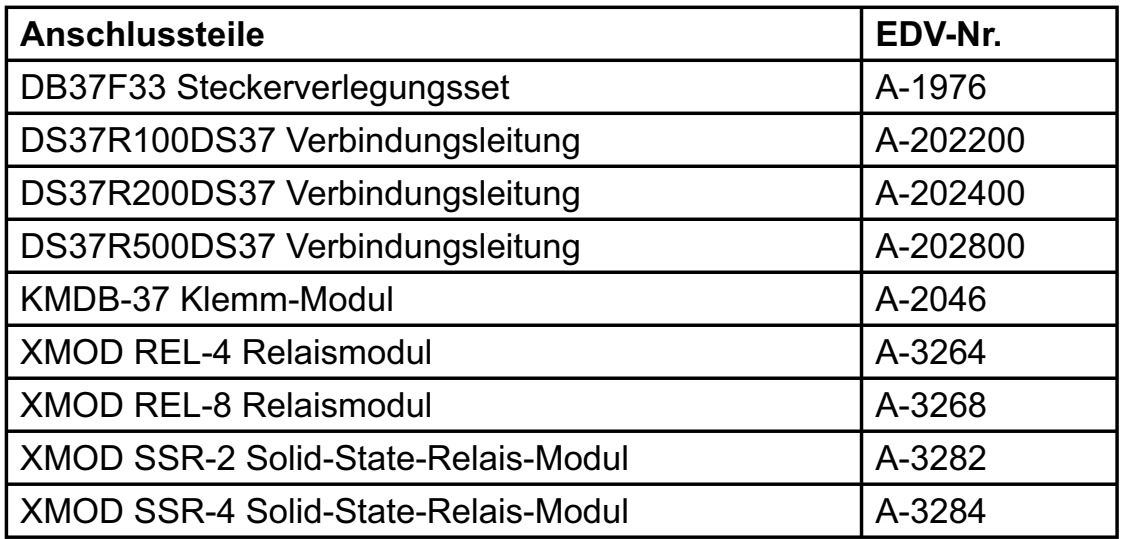

### **8.2 Anschlusstechnik (Anwendungsbeispiele)**

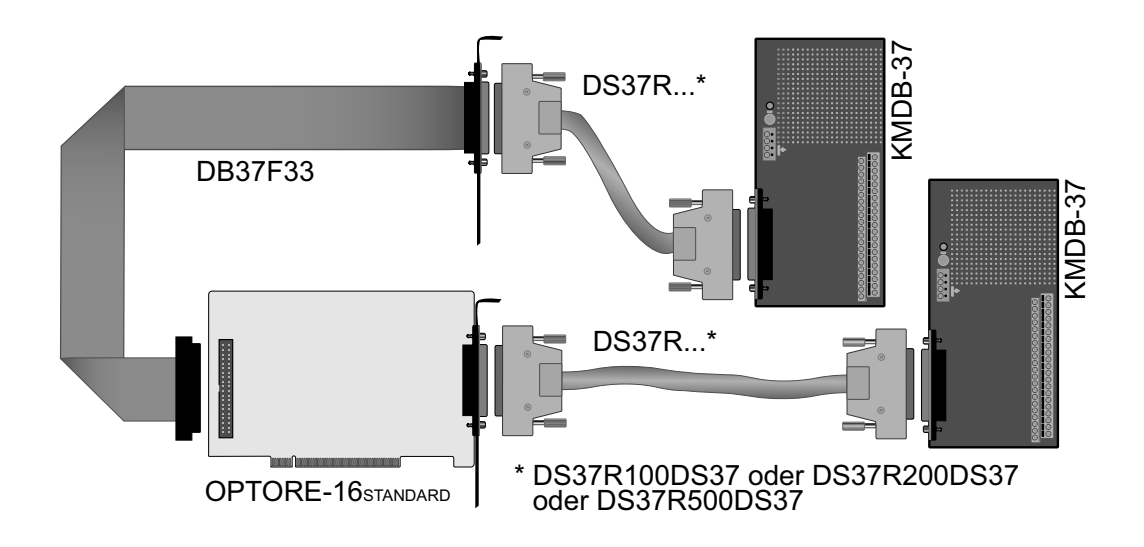

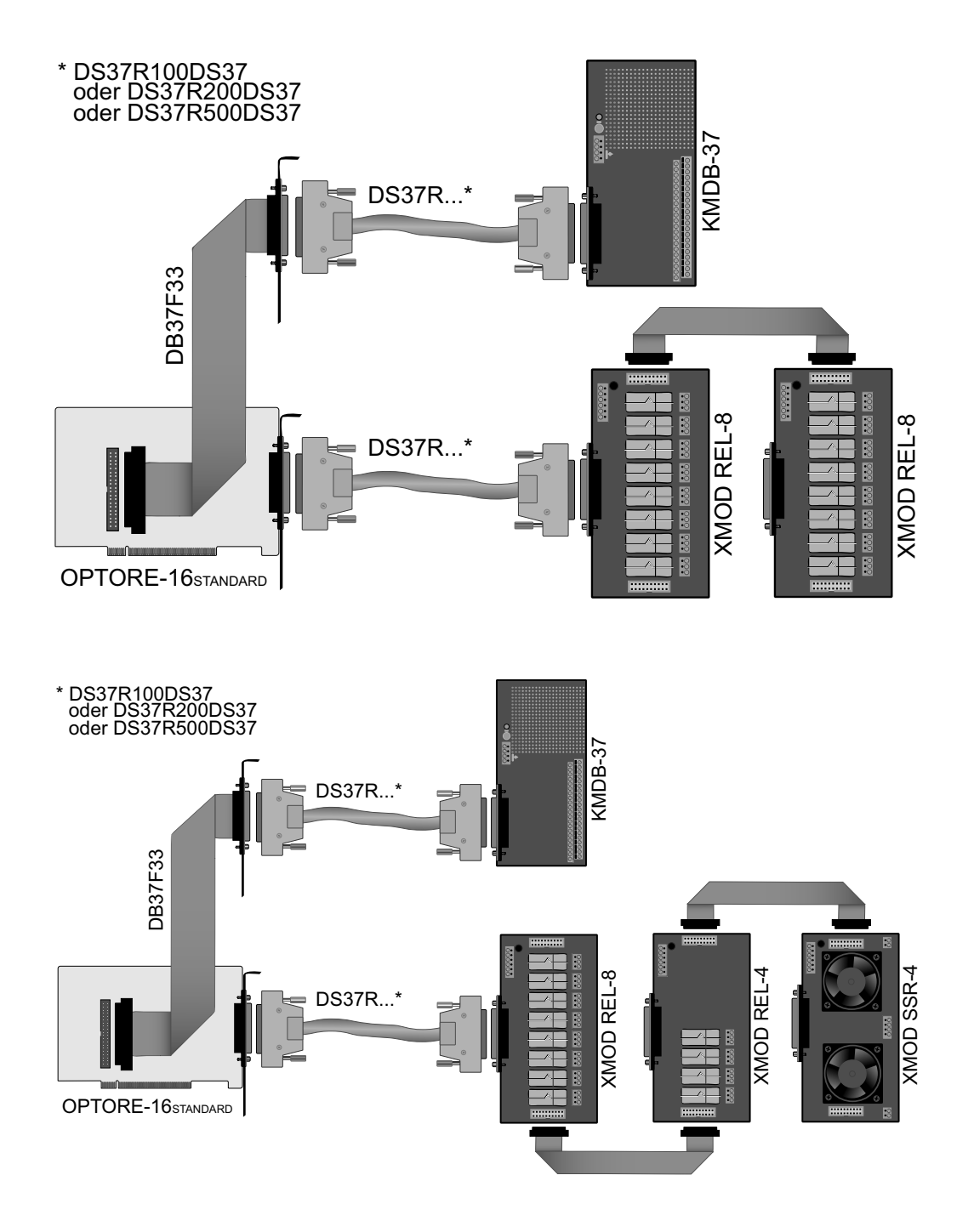

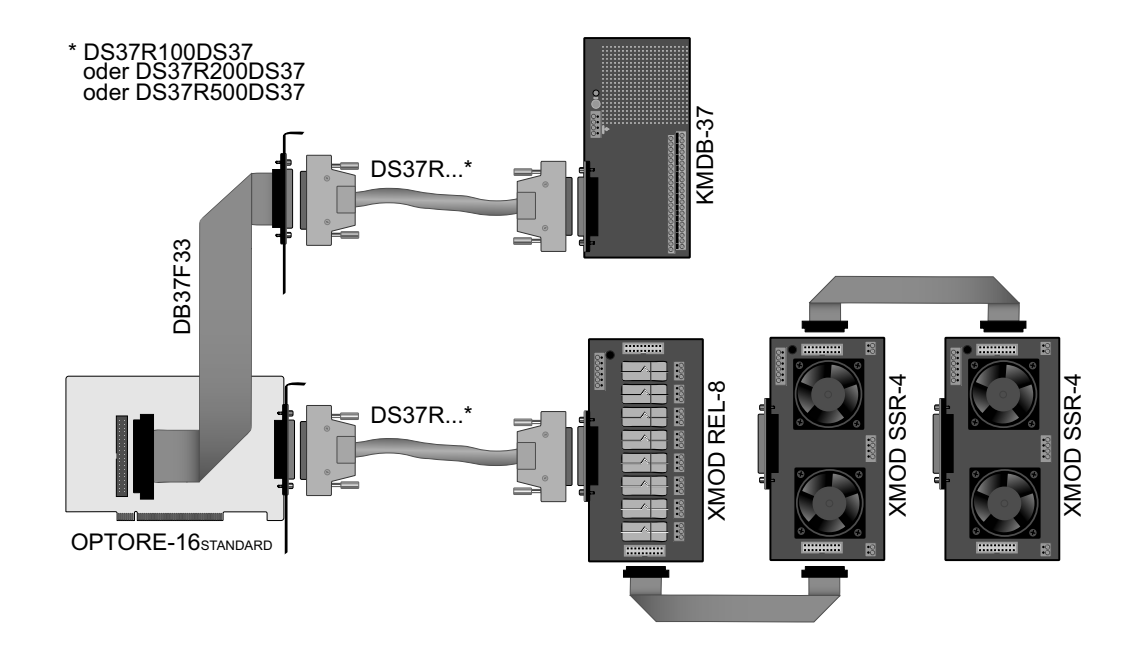

### **8.3 Einzelkomponenten zur Eigenkonfektionierung**

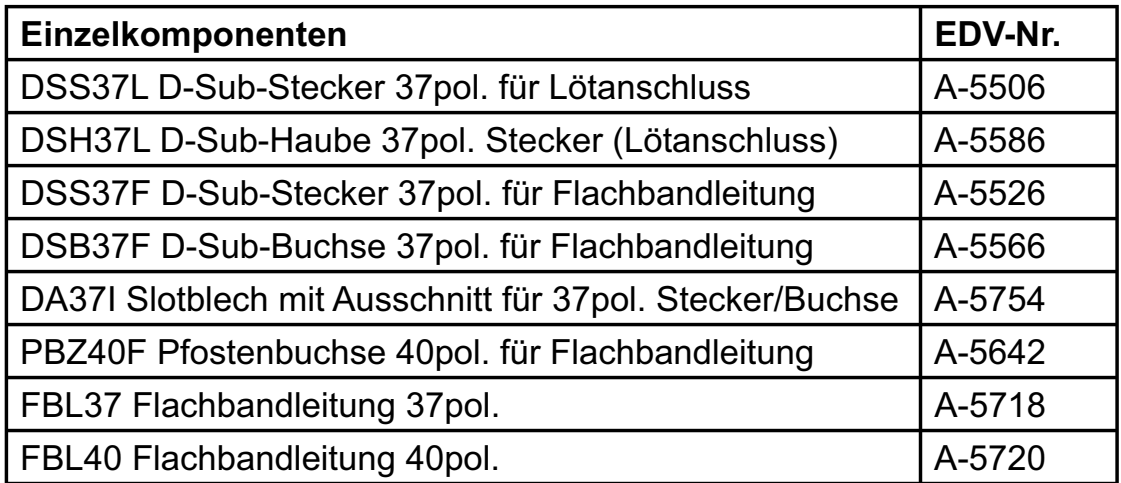

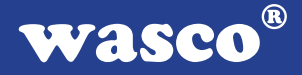

### **9. Fehlersuche**

Im folgenden finden Sie eine kurze Zusammenstellung der häufigsten bekannten Fehlerursachen, die während der Inbetriebnahme oder während der Arbeit mit der OPTORE-16 auftauchen können.

Prüfen Sie bitte zunächst folgende Punkte, bevor Sie mit Ihrem Händler Kontakt aufnehmen, denn wir hoffen, dass sich damit bereits der größte Teil Ihrer Probleme lösen lässt.

- 1. Sitzt die OPTORE-16 richtig in der Steckverbindung?
- 2. Ist die Basisadresse der OPTORE-16 richtig eingestellt?
- 3. Wurden die Adressen in der Software an die Basisadresse der OPTORE-16 angepasst?
- 4. Liegen andere Interfacekarten auf dem gleichen Adressbereich?
- 5. Hat die Sicherung (F1) der OPTORE-16 angesprochen?
- 6. Sind alle Kabelverbindungen in Ordnung?
- 7. Wurde die neueste Treiberversion des wasco® Treibers installiert? Updates finden Sie unter: http://www.messcomp.com http://www.wasco.de

 $^{\circledR}$ **WASCO** 

## **10. Technische Daten**

### **Digitale Eingänge über Optokoppler**

Optokoppler: 16 \* PC900V 16 Kanäle, galvanisch getrennt Galvanische Trennung auch zwischen den einzelnen Kanälen mit zwei separaten Anschlüssen für jeden Kanal Zwei Eingangsspannungsbereiche durch beiliegende, steckbar angebrachte Widerstandsarrays wählbar:  $R = 4.7$  kΩ: high = 8..30 Volt  $low = 0..4$  Volt

 $R = 1,0 kΩ:$  high = 2,2..15 Volt  $low = 0..1,5$  Volt

Eingangsfrequenz: max. 10 kHz

### **Digitale Ausgänge über Reedrelais**

16 Kanäle, galvanisch entkoppelt Galvanische Trennung auch zwischen den einzelnen Kanälen mit zwei separaten Anschlüssen für jeden Kanal Schaltstrom: 500 mA<br>Schaltgleichspannung: 50 V Schaltgleichspannung: Schaltleistung: 10 W Schaltzeit (typ): 0,5 ms Abfallzeit: 0,2 ms Spulenspannung: 5 V

### **Anschlussstecker**

- 1 \* 37polige D-Sub-Buchse
- 1 \* 40poliger Pfostenstecker

### **Sicherung**

+ 5 V 1 A Miniatursicherung F1

Spulenwiderstand: 500 Ω Spulenstrom: 10 mA

### **Stromverbrauch**

+ 5 V typ. 450 mA

### **Sonstige technische Daten**

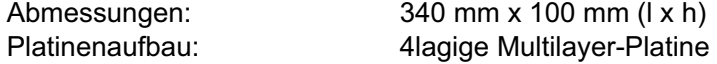

 $\circledR$ wasco

### **11. Produkthaftungsgesetz**

### **Hinweise zur Produkthaftung**

Das Produkthaftungsgesetz (ProdHaftG) regelt die Haftung des Herstellers für Schäden, die durch Fehler eines Produktes verursacht werden.

Die Verpflichtung zu Schadenersatz kann schon gegeben sein, wenn ein Produkt aufgrund der Form der Darbietung bei einem nichtgewerblichen Endverbraucher eine tatsächlich nicht vorhandene Vorstellung über die Sicherheit des Produktes erweckt, aber auch wenn damit zu rechnen ist, dass der Endverbraucher nicht die erforderlichen Vorschriften über die Sicherheit beachtet, die beim Umgang mit diesem Produkt einzuhalten wären.

Es muss daher stets nachweisbar sein, dass der nichtgewerbliche Endverbraucher mit den Sicherheitsregeln vertraut gemacht wurde.

Bitte weisen Sie daher im Interesse der Sicherheit Ihre nichtgewerblichen Abnehmer stets auf Folgendes hin:

### **Sicherheitsvorschriften**

Beim Umgang mit Produkten, die mit elektrischer Spannung in Berührung kommen, müssen die gültigen VDE-Vorschriften beachtet werden.

Besonders sei auf folgende Vorschriften hingewiesen: VDE0100; VDE0550/0551; VDE0700; VDE0711; VDE0860. Sie erhalten VDE-Vorschriften beim vde-Verlag GmbH, Bismarckstraße 33, 10625 Berlin.

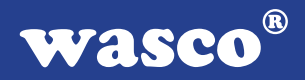

\* Vor Öffnen eines Gerätes den Netzstecker ziehen oder sicherstellen, dass das Gerät stromlos ist.

\* Bauteile, Baugruppen oder Geräte dürfen nur in Betrieb genommen werden, wenn sie vorher in ein berührungssicheres Gehäuse eingebaut wurden. Während des Einbaus müssen sie stromlos sein.

\* Werkzeuge dürfen an Geräten, Bauteilen oder Baugruppen nur benutzt werden, wenn sichergestellt ist, dass die Geräte von der Versorgungsspannung getrennt sind und elektrische Ladungen, die in im Gerät befindlichen Bauteilen gespeichert sind, vorher entladen wurden.

\* Spannungsführende Kabel oder Leitungen, mit denen das Gerät, das Bauteil oder die Baugruppe verbunden sind, müssen stets auf Isolationsfehler oder Bruchstellen untersucht werden. Bei Feststellen eines Fehlers in der Zuleitung muss das Gerät unverzüglich aus dem Betrieb genommen werden, bis die defekte Leitung ausgewechselt worden ist.

\* Bei Einsatz von Bauelementen oder Baugruppen muss stets auf die strikte Einhaltung der in der zugehörigen Beschreibung genannten Kenndaten für elektrische Größen hingewiesen werden.

\* Wenn aus den vorgelegten Beschreibungen für den nichtgewerblichen Endverbraucher nicht eindeutig hervorgeht, welche elektrischen Kennwerte für ein Bauteil gelten, so muss stets ein Fachmann um Auskunft ersucht werden.

Im Übrigen unterliegt die Einhaltung von Bau und Sicherheitsvorschriften aller Art (VDE, TÜV, Berufsgenossenschaften usw.) dem Anwender/Käufer.

 $^{\circledR}$ WASCO

## **12. EG-Konformitätserklärung**

Für das folgende Erzeugnis

### **OPTORE-16STANDARD EDV-Nummer A-1222**

wird hiermit bestätigt, dass es den Anforderungen der betreffenden EG-Richtlinien entspricht. Bei Nichteinhaltung der im Handbuch angegebenen Vorschriften zum bestimmungsgemäßen Betrieb des Produktes verliert diese Erklärung Ihre Gültigkeit.

EN 5502 Klasse B IEC 801-2 IEC 801-3 IEC 801-4 EN 50082-1 EN 60555-2 EN 60555-3

Diese Erklärung wird verantwortlich für den Hersteller

Messcomp Datentechnik GmbH Neudecker Str. 11 83512 Wasserburg

abgegeben durch

Dipl.Ing.(FH) Hans Schnellhammer (Geschäftsführer)

Wasserburg, 06.06.2006 \_\_\_\_\_\_\_\_\_\_\_\_\_\_\_\_\_\_\_\_\_\_\_\_\_\_\_

### **Referenzsystem-Bestimmungsgemäßer Betrieb**

Die PC-Erweiterungskarte ist ein nicht selbständig betreibbares Gerät, dessen CE-Konformität nur bei gleichzeitiger Verwendung von zusätzlichen Computerkomponenten beurteilt werden kann.

Die Angaben zur CE-Konformität beziehen sich deshalb ausschließlich auf den bestimmungsgemäßen Einsatz der PC-Erweiterungskarte in folgendem Referenzsystem:

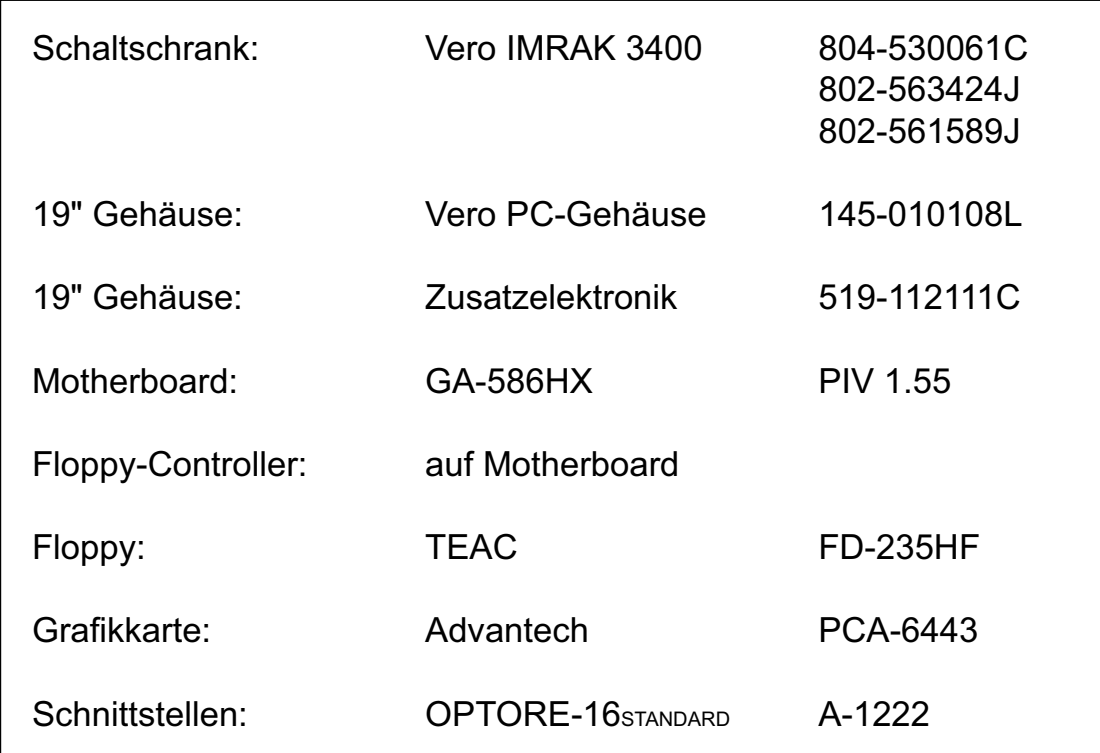